# CMS K-3 Learning Calendar Suggestions for Families

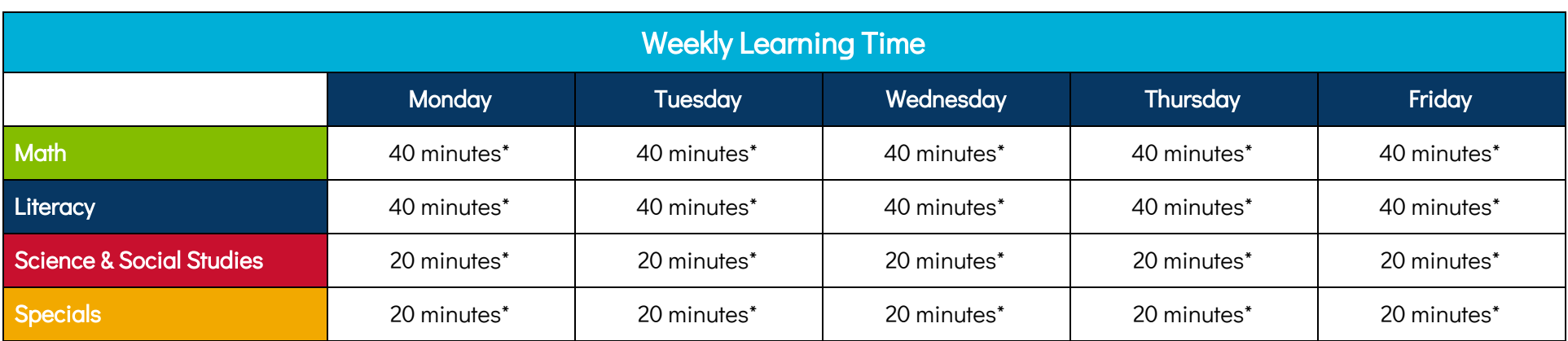

\*Please plan to spend no more than the maximum amount of minutes per content area.

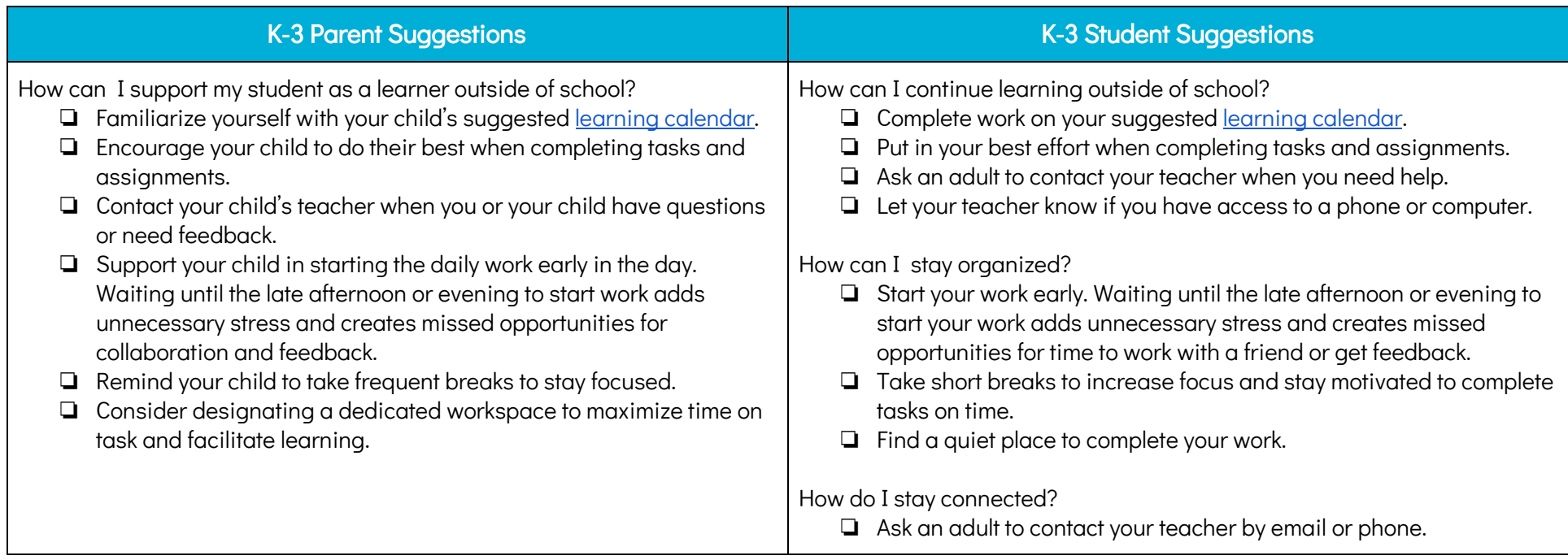

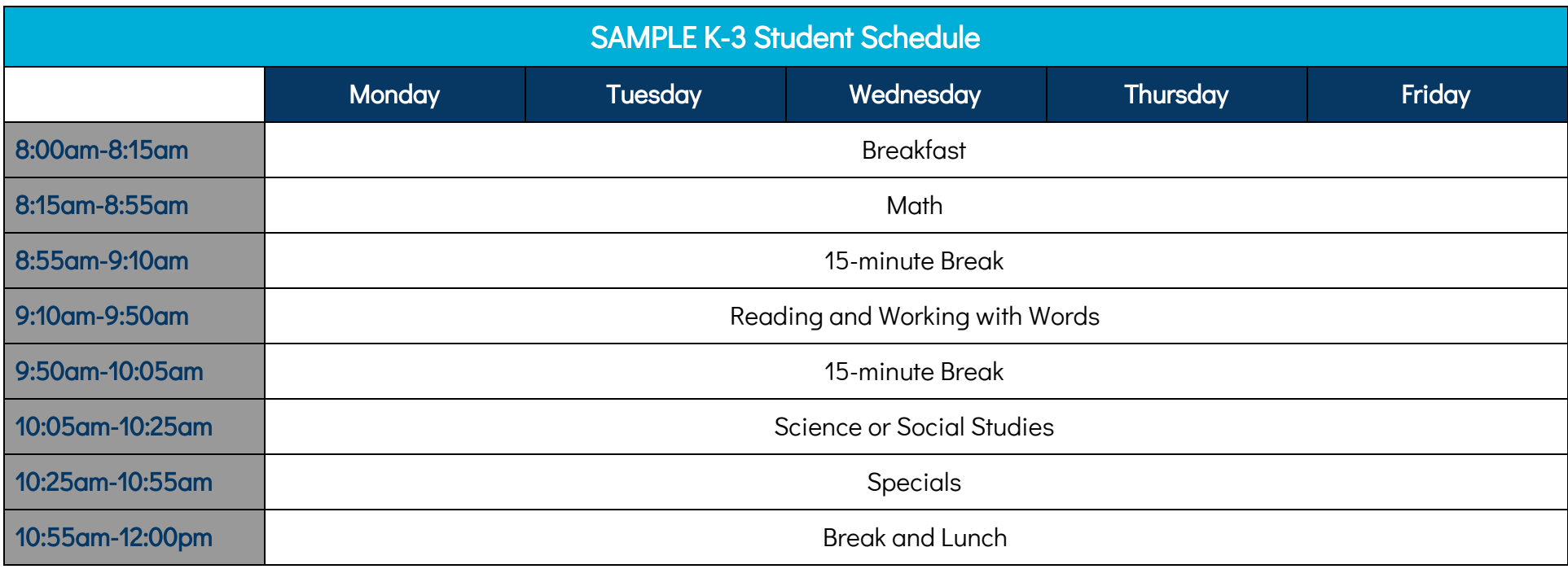

## Frequently Asked Questions

#### How can my child log-in to a CMS Chromebook from home?

- Log into the device using Username: [studentID@student.cms.k12.nc.us](mailto:studentID@student.cms.k12.nc.us), Password: Google Chrome Password
- A box will pop up and ask you to log into your organization:
	- Username: [studentID@cms.k12.nc.us](mailto:studentID@cms.k12.nc.us) \*\*Leave "student" out of this username!
	- Password: Birthday (YYYYMMDD) \*4 digit year, 2 digit month, 2 digit day

### Where can I go to get additional copies of the learning calendars/packets?

● Learning calendars/packets will be distributed at the 70 [feeding](https://drive.google.com/file/d/1RopDmugPhoO-CXQRPo2lWqqp9ffeeASK/view) sites by Thursday. Information about feeding sites will be shared on the CMS [Website](https://www.cms.k12.nc.us/Pages/default.aspx).

#### How can I access online resources?

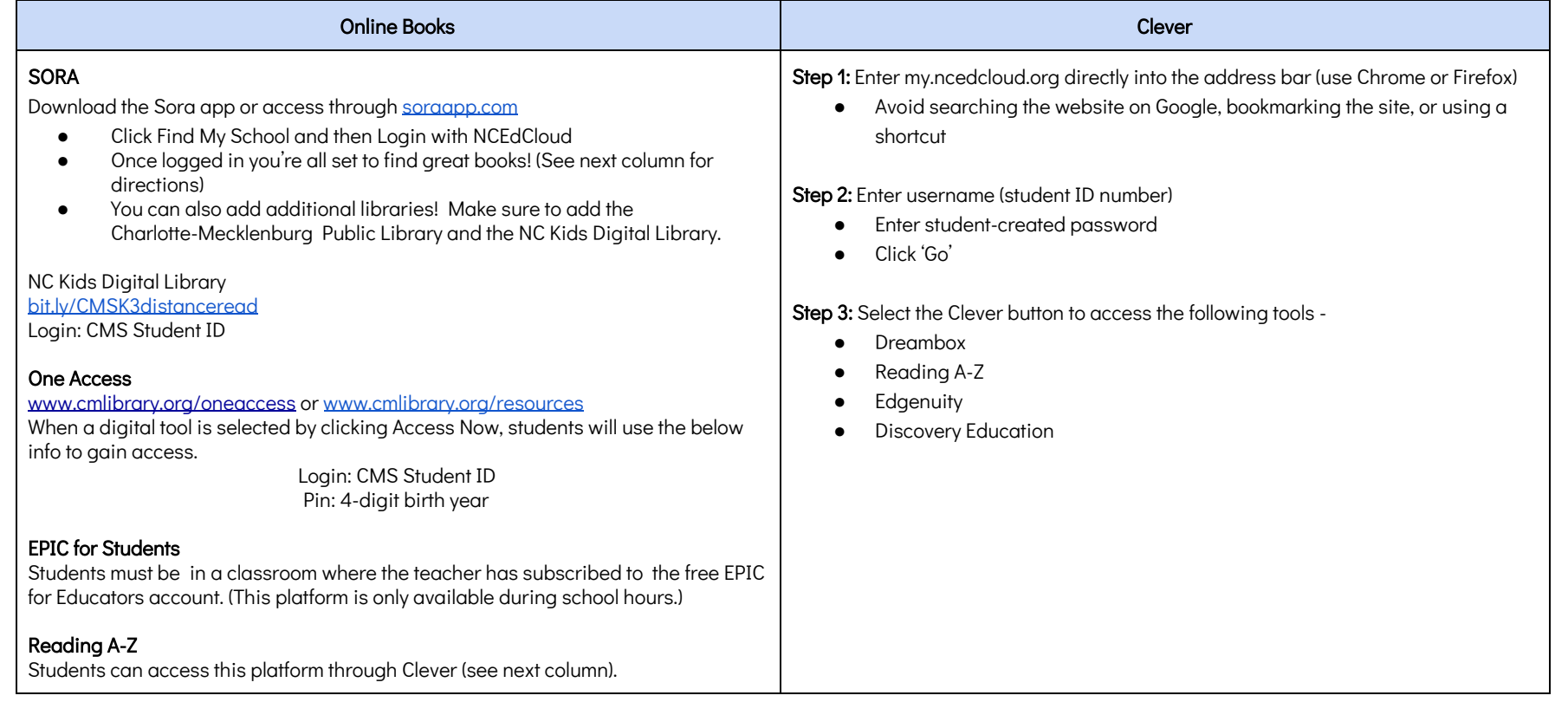